## Making an Online Donation in Church Connect

- **1. Visit Church Connect by going to [https://bath.churchtrac.com](https://bath.churchtrac.com/) or selecting the link from the Church Connect (found under About) on the church website.**
- **2. Select the "Give" tile on the Church Connect screen.**

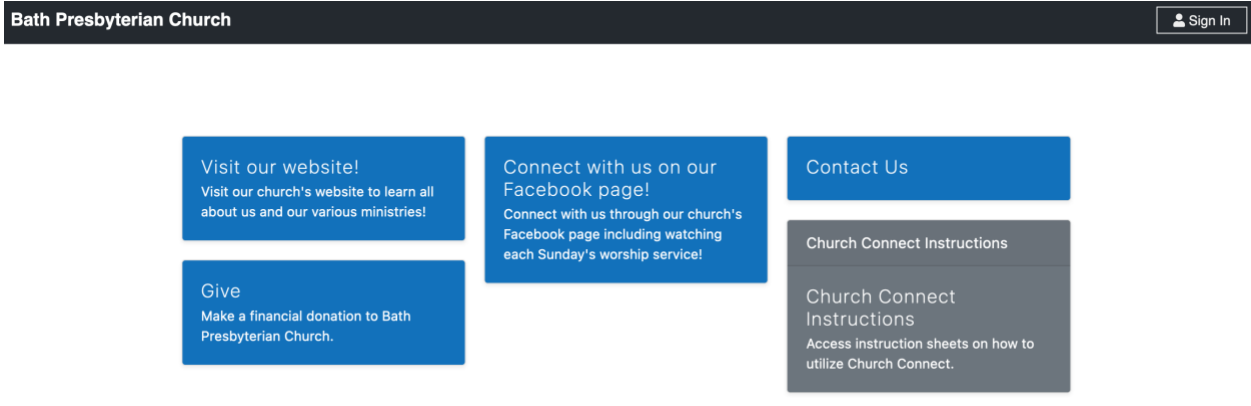

**You will be prompted to login or create an account, if necessary.**

**3. The Online Giving screen will ask for necessary information for making your donation. Reference below for details on each available category**

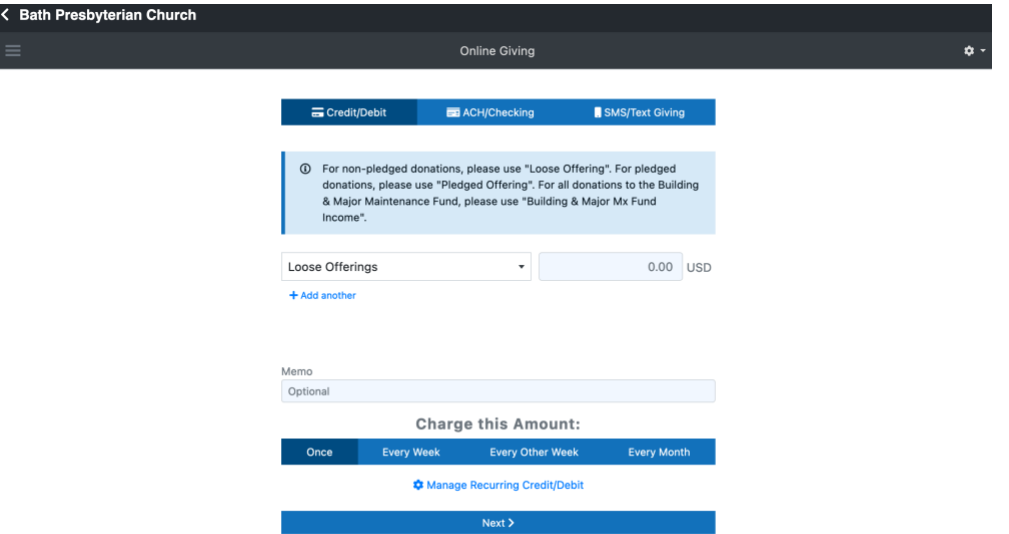

**4. Once an amount is added for one or more categories, you will be prompted with the option to cover the necessary processing fees.**  **Additionally, you may enter a memo for the Financial Secretary such as the name of someone you are remembering with a donation to the Memorial Fund.**

*In addition to making a one-time donation, you can setup a recurring donation!*

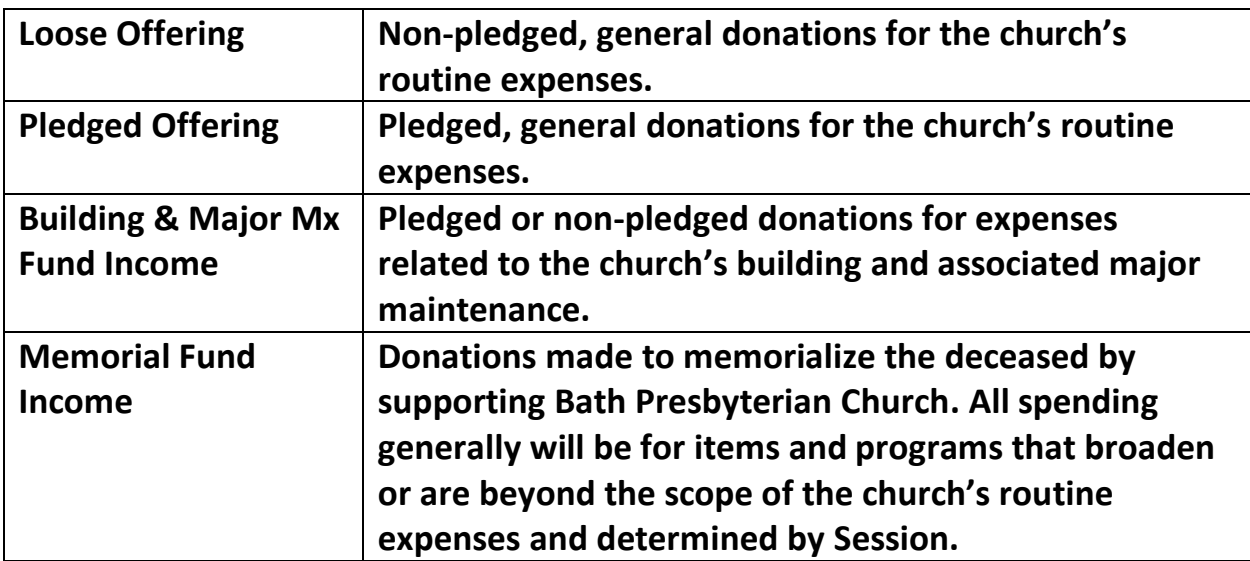

## **Donation Categories**